# 徕卡M10-P 安装说明 – 固件2.6.5.1

尊敬的用户

在您的徕卡M10-P相机上安装固件2.6.5.1,将为您的相机添加额外功能并提升相机表现。

### 更新内容

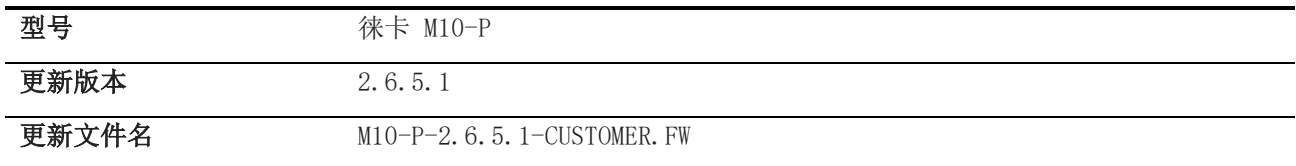

#### 概览

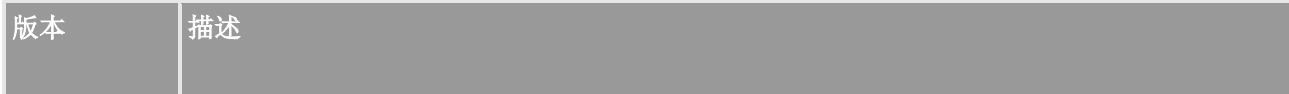

## 2.6.5.1 性能提升:

- 新功能:可以兼容全新的徕卡 FOTOS app 将您的智能手机与徕卡相机连接
	- 新功能:为所有徕卡相机生成二维码 更易于将智能手机与徕卡相机匹配
	- > 新功能: 可通过 FN 按钮一键连接 WLAN 无需通过 FN 按钮的子菜单连接 WLAN
	- > 新功能: 调整 WLAN 名称及密码设定

取消设定 WLAN 名称和密码的子菜单。

#### > 新功能:取消模式设置的子菜单

取消了设置连接模式的子菜单。

#### 请按照以下步骤为您的徕卡 M 相机安装新固件:

将电池充电至 100%,并将电池插入相机。

- 1. 将新固件文件下载到您的计算机。
- 2. 准备好一张用于升级固件的 SD 卡:
	- a. 请确保该卡至少包含 200 MB 的空闲磁盘空间。
	- b. 建议在升级之前,在相机内,将卡片格式化。
	- c. 将新的固件文件下载到您的电脑中。
	- d. 将固件文件复制到 SD 卡的根目录中。
	- e. 正确地从计算机上退出 SD 卡。
- 3. 将 SD 卡插入相机, 然后打开相机。
- 4. 打开主菜单 / 相机信息 / 相机固件。
- 5. 按"是"确认并开始操作:
	- a. 在继续更新之前,请确认保存您的当前配置文件到 SD 卡上。
	- b. 等待更新安装完成。
	- c. 完成后,请重新启动相机,注意不要退出 SD 卡。
	- d. 请在第一次启动后,从 SD 卡中加载您的最新配置文件。
- 6. 更新流程完成。

# 注意事项:

正在运行更新时,请勿关闭您的相机或拔出电池或推出SD记忆卡。

# 无视该建议会对您的相机造成严重损害!